## Glavna knjiga - ispis kartice konta i stranke

Zadnje ažurirano14/09/2020 9:05 am CEST

Ispis kartice konta i stranke moguće je pokrenuti klikom na**Glavna knjiga > Kartica konta / Kartica stranke**.

Ako ispis pokrenete preko tog polja, prikazat će se uvjeti za odabir ispisa iz padajućih izbornika kako je bilo prije instalacije verzije iz srpnja.

## **Ispis kartice stranke**

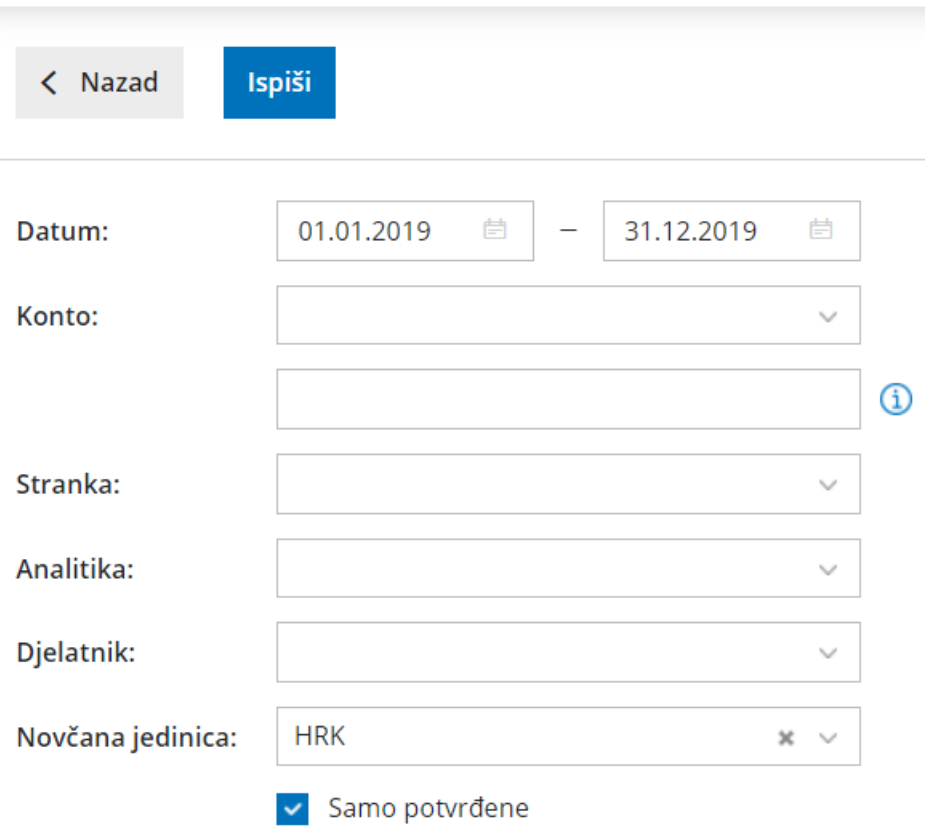

## **Ispis kartica konta**

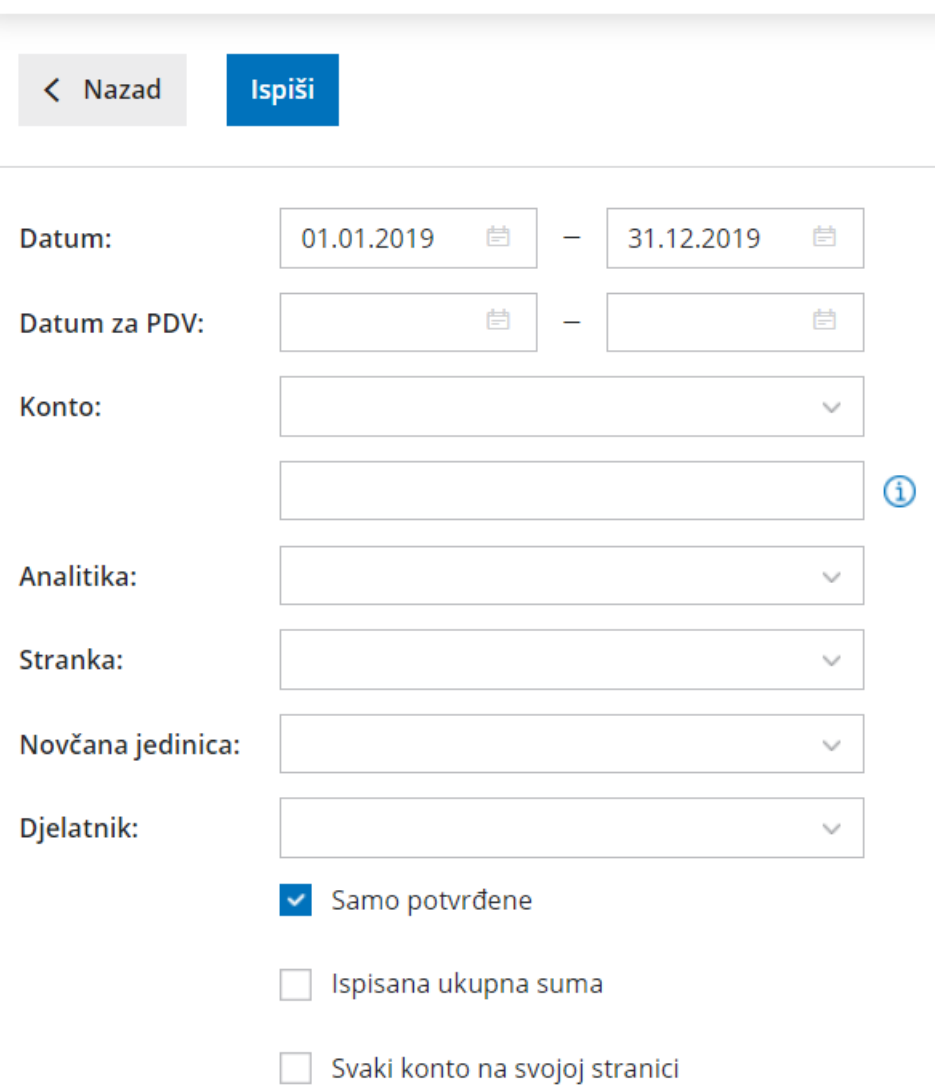

Ispise je i dalje moguće pokrenuti preko**Glavna knjiga > Masovne obrade > Ispis kartice konta / Ispis kartice stranke** pri čemu je zadržana forma koraka masovnih obrada.

Za obje opcije ispisa omogućen je odabir ispisa svakog**konta / stranke na svojoj stranici.**

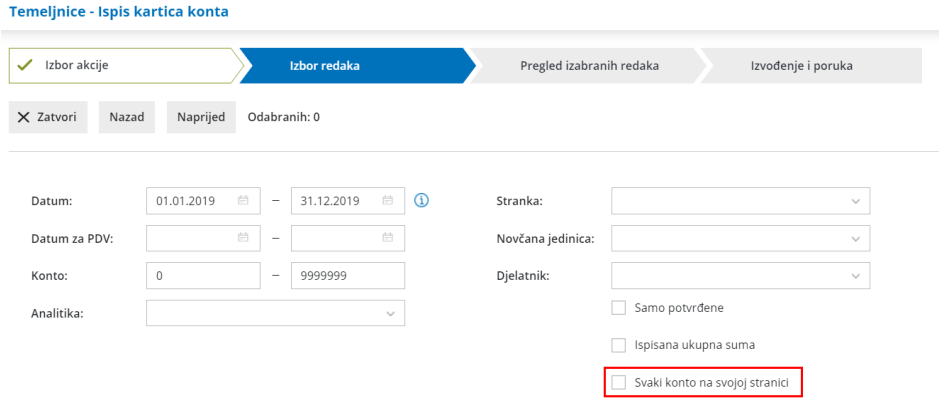

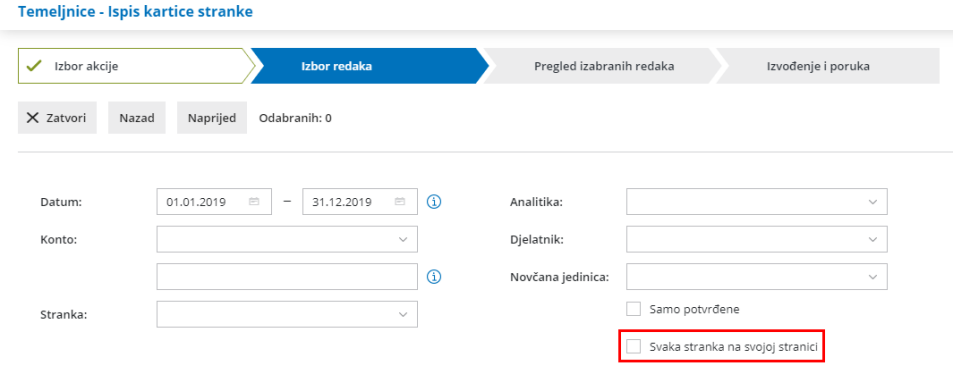

Detaljnije o ispisu kartice konta pročitajteOVDJE, a o kartici strankeOVDJE.